УДК 37

ż

# **Использование платформы Learningapps для организации проектной деятельности школьников по математике**

*Логачева Валерия Андреевна Приамурский государственный университет имени Шолом-Алейхема. Магистрант*

*Научный руководитель: Штепа Юлия Петровна Приамурский государственный университет им. Шолом-Алейхема кандидат педагогических наук, доцент кафедры информационных систем, математики и правовой информатики*

### **Аннотация**

Описание опыта применения платформы Learningapps учениками 5 класса лицея № 23 для разработки игр по математике в рамках проектной деятельности.

**Ключевые слова:** проектная деятельность, математика, платформа, информационные технологии.

# **Using the Learningapps platform to organize project activities for students in mathematics**

*ShetnevaValeriaAndreevna, Sholom-Aleichem Priamursky State University Student*

*Scientific adviser: Shtepa Julija Petrovna Sholom-Aleichem Priamursky State University Candidate of pedagogical sciences, associate professor of the Department of information systems, mathematics and legal informatics*

# **Abstract**

Description of the experience of using the Learningapps platform by students of the 5th grade of lyceum 23 for developing games in mathematics as part of project activities.

**Keywords:** project activities, mathematics, platform, information technology

Учение – ведущий вид деятельности школьников, в процессе которого решаются главные задачи, поставленные перед школой: подготовить подрастающее поколение к жизни, к активному участию в научнотехническом и социальном процессах. Эффективное обучение находится в

прямой зависимости от уровня активности учеников в этом процессе. В настоящее время дидакты пытаются найти наиболее эффективные методы обучения для активизации и развития у учащихся познавательного интереса к содержанию обучения. В связи с этим много вопросов связано с дидактическими играми в образовательном процессе.

На уроках математики очень велика умственная нагрузка на ребенка. Следовательно, необходимо поддерживать у учащихся интерес к предмету и их активность на протяжении всего учебного периода [3]. Одним из способов активизации мыслительной деятельности школьников и стимулирования их к самостоятельному приобретению и обобщению знаний являются игры с применением информационных технологий, в том числе их разработка.

Таким образом, можно говорить об актуальности создания игр на основе информационных технологий для уроков математики в 5 классе.

Объект исследования: процесс обучения математике в 5 классе.

Предмет исследования: обучение школьников разработке компьютерных игр в рамках проектной деятельности по математике.

Цель исследования: теоретическое обоснование и разработка методических аспектов обучения школьников разработке компьютерных игр в рамках проектной деятельности по математике.

В соответствии с установленными ФГОС основного общего образования требованиями достижение личностных и метапредметных результатов обеспечивается в результате освоения программы развития универсальных учебных действий, которая должна быть направлена на формирование у обучающихся основ культуры исследовательской и проектной деятельности. При обучении математике в 5 классе следует особое значение придавать индивидуальным и групповым проектам. Тематика проектов должна быть связана с темами, изучаемыми в ходе учебного курса. В 5 классе необходимо помочь ученику определить проблему и выполнить задачи для достижения результата. Не имеющий опыта проектной деятельности школьник нуждается в помощи учителя.

Современные педагоги используют информационные технологии при организации проектной деятельности школьников по математике, делятся с коллегами личными находками и методическими разработками. Так, например, Л.П. Мосенко в статье [4] делится опытом организации проектной деятельности школьников на основе использования самых разных компьютерных программ. Для этого она использует современный учебнометодический комплекс «Математика. 5-6 класс», оснащенный системой пошагового интерактивного решения задач, редактором формул, модулем представления графиков и чертежей, тренажёром по арифметике. В статье [2] автор описывает опыт реализации интегративных проектов с применением программного пакета Mathcad. Проект связан с приложениями определенных интегралов. В статье [1] авторы предлагают описание проекта, знакомящего школьников 10 – 11-х классов с гиперболическими функциями. Выбор темы обусловлен широтой использования данных функций в технике. Метод проектов выбран в качестве инструмента изучения данной темы, так как

проектная деятельность позволяет в полной мере продемонстрировать межпредметные связи математики.

Вместе с тем, в указанных исследованиях описывается применение лицензионного, а значит не всегда доступного школьникам программного обеспечения.

К наиболее простым и доступным способам организации проектной деятельности школьников по математике можно отнести создание компьютерных игр на платформе Learningapps. Learningapps.org – сайтплатформа для создания и использования игр в образовательном процессе.

Опишем опыт применения платформы Learningapps учениками 5 класса лицея № 23 с этнокультурным (еврейским) компонентом г. Биробиджана для разработки игр по математике в рамках проектной деятельности.

Ученики могут зарегистрироваться на платформе самостоятельно или использовать аккаунт учителя для того, чтобы учитель мог просмотреть и отредактировать игры (Рис. 1).

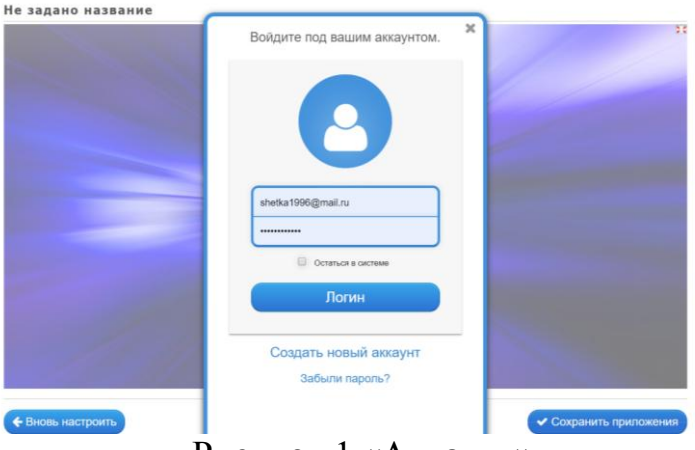

Рисунок 1 «Аккаунт»

Кроме игр также можно использовать различные встроенные инструменты: голосование, чат, календарь, блокнот, доска объявлений (Рис. 2).

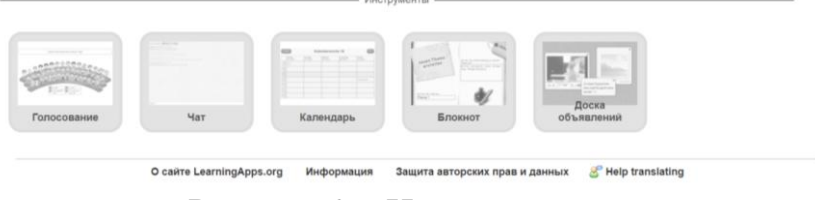

Рисунок 2. «Инструменты»

Учениками 5 класса на платформе Learningapps были разработаны 9 игр по математике. Прежде чем начать создание игры, ученики выбрали одну из программных тем и отобрали 5-10 заданий из учебника, которые потом легли в основу содержания игр.

Приведем несколько примеров игр, которые были созданы учениками 5 класса Лицея №23.

#### **Игра «Скачки» по теме «Задачи на движение»**

В игре необходимо решить 5 задач. К каждой задаче есть 4 варианта ответа. Решив задачу, необходимо выбрать ответ, и если ты ответил правильно, то двигаешься вперед, если ответил не верно, то двигается вперед второй игрок. При выборе верного ответа загорается зеленый цвет, а при выборе неверного ответа – красный (Рис.5).

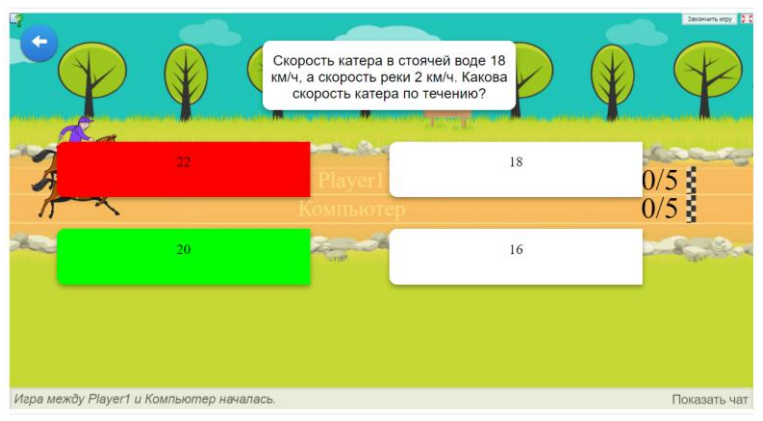

Рисунок 3. «Скачки»

### **Игра «Классификация» по теме «Простые и составные числа»**

В игре необходимо распределить числа в две колонки: «Простые числа» и «Составные числа». Распределив числа в две колонки, необходимо нажать на синюю кнопку, и мы сможем увидеть решили мы верно или нет. Если ответ не верный, то число загорается красным цветом, а если верный, то зеленым цветом. Для создания игры использовали картинки чисел, взятые с источников интернета (Рис. 6).

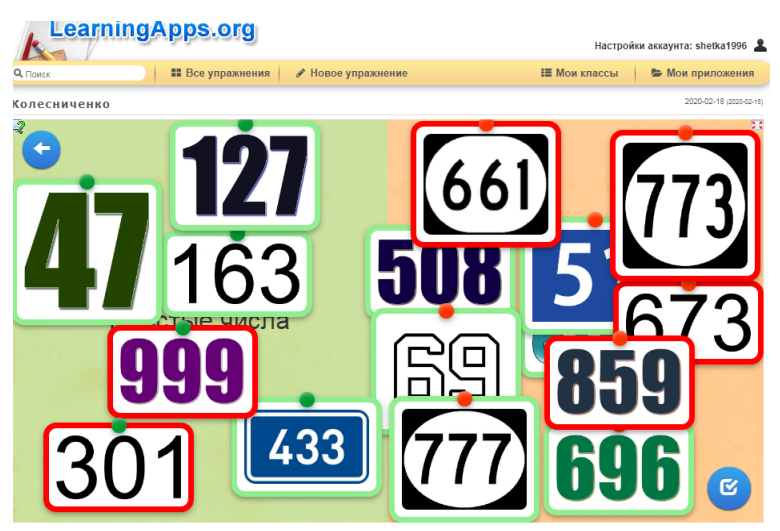

Рисунок 4. «Составные и простые числа»

### **Игра «Найди пару» по теме «Вычисления по действиям»**

В игре «Найди пару» необходимо совместить два примера, что бы их результаты были одинаковыми.

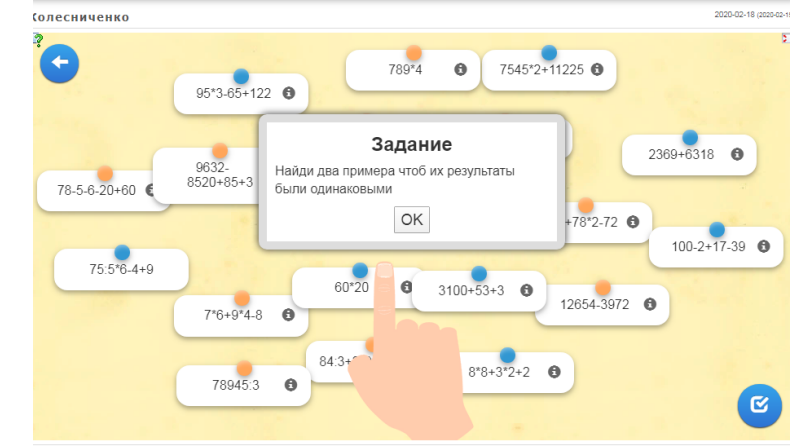

Рисунок 5. «Найди пару»

В игре необходимо выполнить действия чтоб найти правильный ответ. Объединяя оранжевые примеры с синими, когда мы соединим все примеры нужно будет нажать на синий круг в правом нижнем углу. Если нашли пару, верно, то она загорается зелёным цветом, а если нет, то красным. Чтоб разъединить нужно нажать 2 раза на скотч.

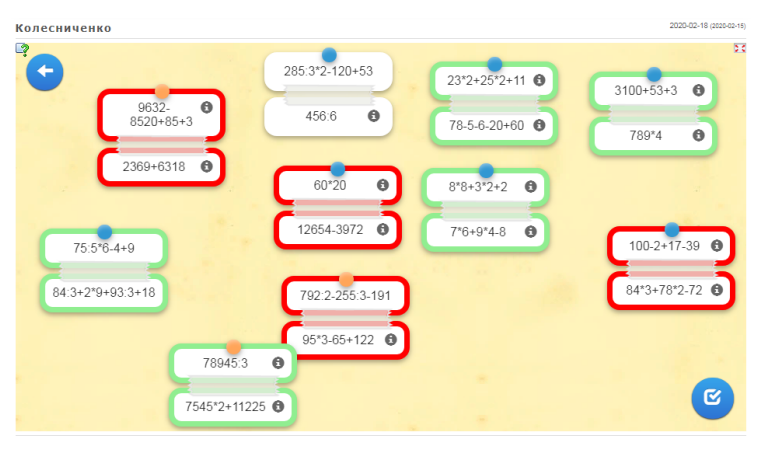

Рисунок 6. «Верный и неверный ответ»

### **Использование инструмента «Чат»**

В период карантина при необходимости коллективного проектирования удобно использовать инструмент «Чат». При открытии чата ученику необходимо ввести имя и фамилию и выбрать цвет для выделения аккаунта (Рис. 7).

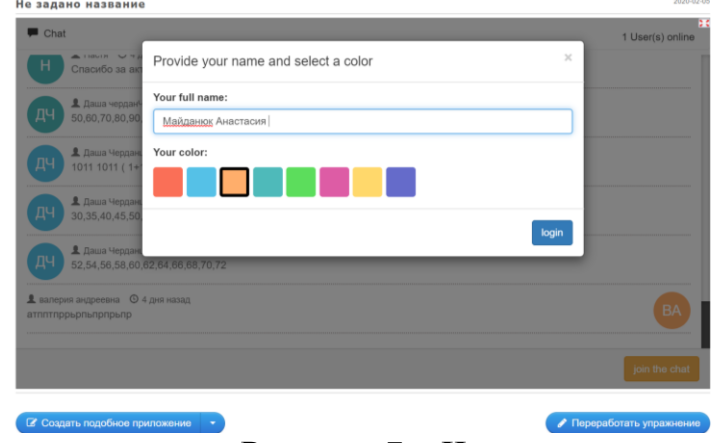

Рисунок 7. «Чат»

Ввести сообщения можно в строке, и для отправки сообщения необходимо нажать кнопку «Send». В углу чата можно увидеть количество учеников, которые находятся онлайн. Достоинство чата состоит в том, что, если мы выйдем или закроем чат, он сохраняется, и мы можем вернуться и увидеть всю информацию.

Приложение Learningapps позволяет также объединить все созданные игры в одну с помощью инструмента «Сетка приложений». «Сеткой приложений» можно поделиться с помощью QR-кода. Используя специальное приложение на сотовом телефоне, можно сканировать код, и появится ссылка на сетку приложений (Рис. 8).

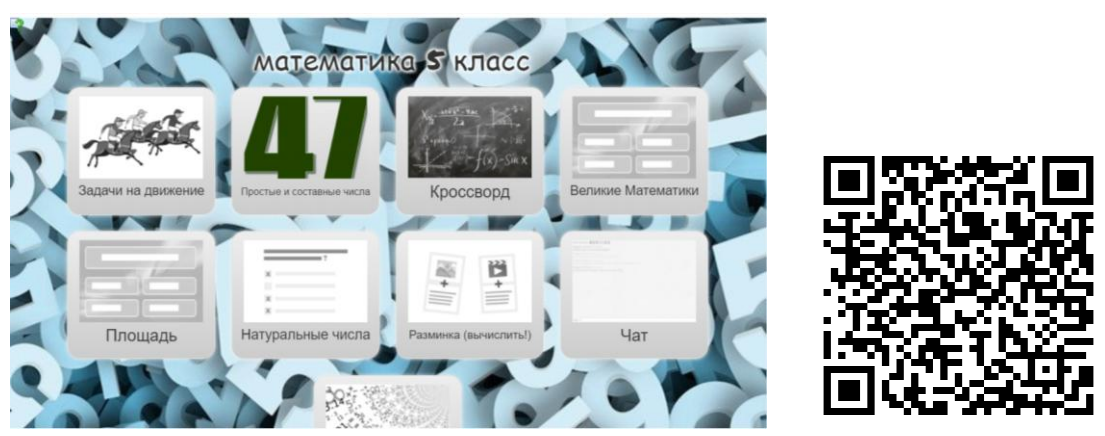

Рисунок 8. «Сетка приложений»

Создание дидактических игр явилось для 5-классников не только увлекательным процессом, но и возможностью повысить уровень знаний по математике и информационно-коммуникационным технологиям, способствовало развитию умений проектной деятельности и познавательного интереса. Спектр приложений и инструментов платформы Learningapps очень широк, поэтому практикующие учителя математики могут использовать не только наши предложения, но разработать вместе с учениками множество собственных дидактических игр.

# **Библиографический список**

- 1. Голубь И.С., Эйрих Н. В. Проектная деятельность с применением ИТ при обучении математике (на примере урока «Знакомство с гиперболическими функциями») // Постулат. 2018. № 12.
- 2. Ефремова О.Н. Опыт реализации интегрированных проектов по математике и информатике // Современные проблемы науки и образования. 2014. №1. С. 23.
- 3. Морозова Н. Г. Учителю о познавательном интересе. М.: Знание, 2006. 47 с.
- 4. Мосенко Л. П. Школьные проекты по математике // Вестник Московского городского педагогического университета. Серия: Информатика и информатизация образования. 2008. №. 11. С. 226-228.